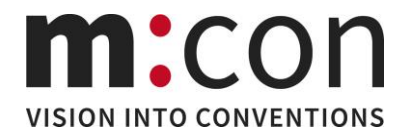

## Kurzanleitung Online-Ausstellerportal

1.) Log-In mit Ihren vorhandenen Zugangsdaten (E-Mail-Adresse und Passwort) von der Standflächenbuchung

2.) Ansicht: Ihre Aussteller Checkliste s. unten

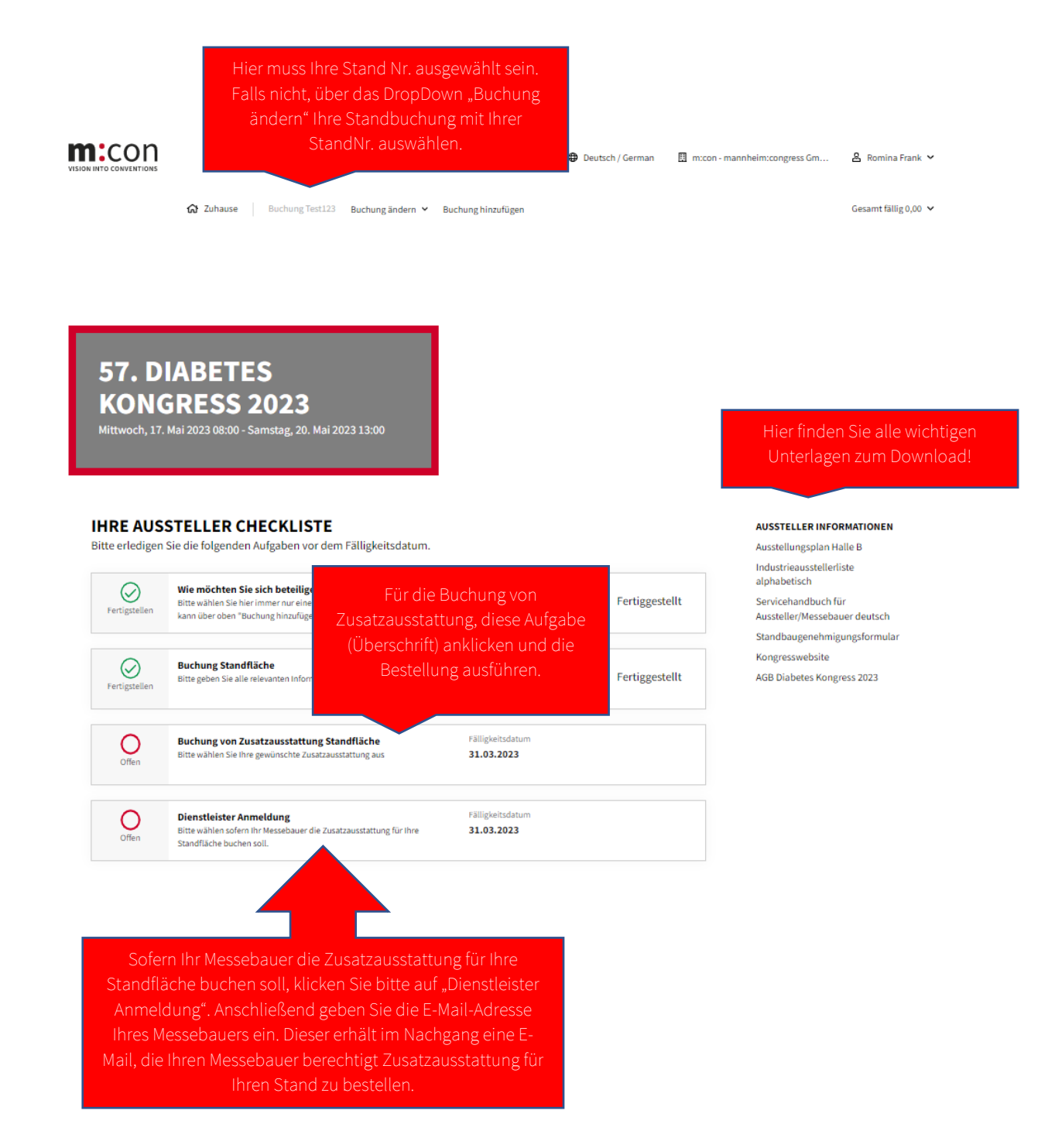

Wir empfehlen, alle Unterlagen vor der Ansicht herunterzuladen (vom Sharepoint) und auf Ihrem PC/ Laufwerk lokal abzuspeichern, um den vollen Funktionsumfang zu erhalten. So können Sie die Dateien auch an Ihre Messebauer/ Dienstleister weiterleiten.